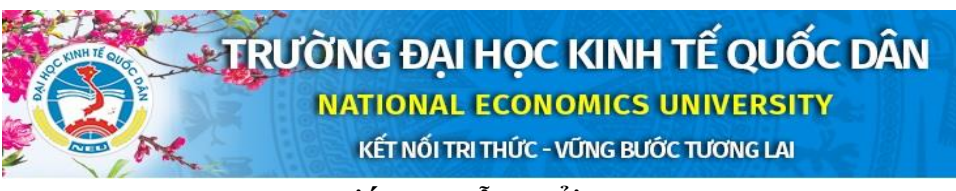

# **HƯỚNG DẪN SỬ DỤNG HỆ THỐNG KHAI HỒ SƠ SINH VIÊN NHẬP HỌC DÀNH CHO SINH VIÊN KHÓA 62 (NĂM 2020)**

### **1. Truy cập hệ thống đăng ký**

#### Địa chỉ truy cập: **www.nhaphoc.neu.edu.vn**

Đăng nhập với Username và Password như sau:

- o Username: là mã số sinh viên được trường Đại học Kinh tế quốc dân cấp (ví dụ 11200001)
- o Password: là số chứng minh nhân dân hoặc số thẻ căn cước (số đã đăng ký trên hệ thống thi TN THPT năm 2020). Đối với sinh viên dự bị đại học, mật khẩu là mã hồ sơ.

## **2. Liên hệ khi có thắc mắc**

Khi có thắc mắc trong quá trình sử dụng hệ thống khai hồ sơ sinh viên trực tuyến, sinh viên có thể lên hệ theo:

- Điện thoại: 024.36.280.280, máy lẻ 5209 gặp thầy Phạm Đức Minh, Phòng QLĐT.
- Hoặc gửi câu hỏi vào Inbox của trang Facebook của Phòng Quản lý Đào tạo, địa chỉ: <https://www.facebook.com/tvtsneu/>
- Sinh viên có câu hỏi về Bảo hiểm y tế có thể gửi câu hỏi vào Inbox của trang Facebook của Phòng Công tác chính trị & Quản lý sinh viên, địa chỉ: http://www.facebook.com/PhongCTCTQLSVDHKTQD

#### **3. Yêu cầu đối với việc đăng ký**

- Việc đăng ký thông tin nhập học là thủ tục bắt buộc phải thực hiện trước hoặc sau khi nhập học đối với tất cả các sinh viên khóa 62 (năm 2020).
- Sau khi đăng ký xong trên hệ thống, sinh viên cần in bản Hồ sơ sinh viên vừa khai từ hệ thống (nháy chuột phải vào màn hình và chọn nút Print). Do đó:
	- o Sinh viên cần khai báo thông tin chính xác, đầy đủ và chịu trách nhiệm với các thông tin này.
	- o Sinh viên đảm bảo khi đến nhập học đã khai hồ sơ và có đủ giấy tờ cần thiết.
- Các mục có dấu "\*" là các thông tin bắt buộc phải nhập.

## **Thời gian mở/đóng đăng ký**

Hệ thống khai Hồ sơ sinh viên trực tuyến sẽ được mở từ 0h00 ngày 05/10/2020 đến 17h00, ngày 02/11/2020.